## **Ablaufplan Anlage eAMS Konto**

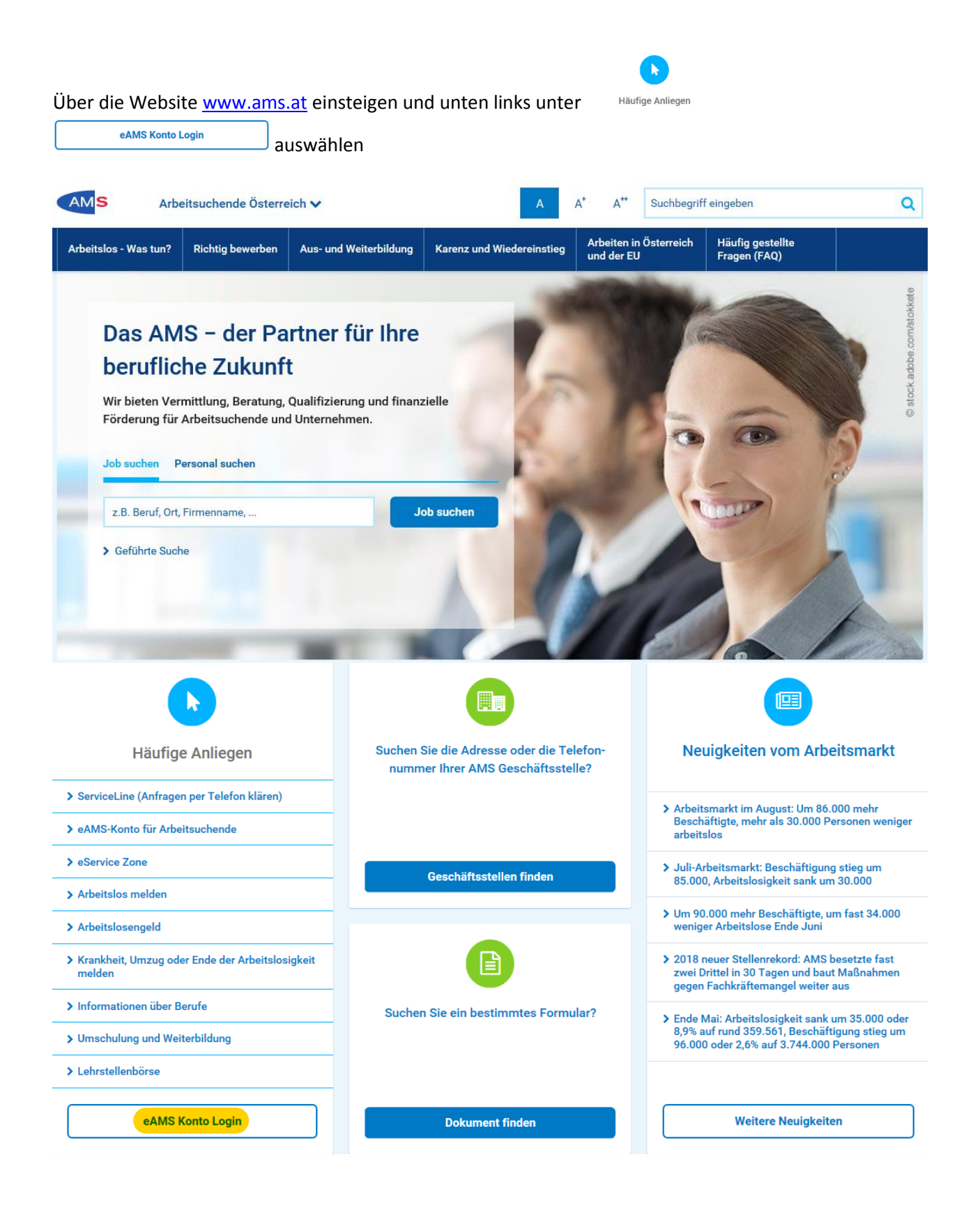

Nun geben Sie bitte Ihren per RSA zugesandten Benutzername und Ihr Passwort ein und drücken Sie den Button "Anmelden"

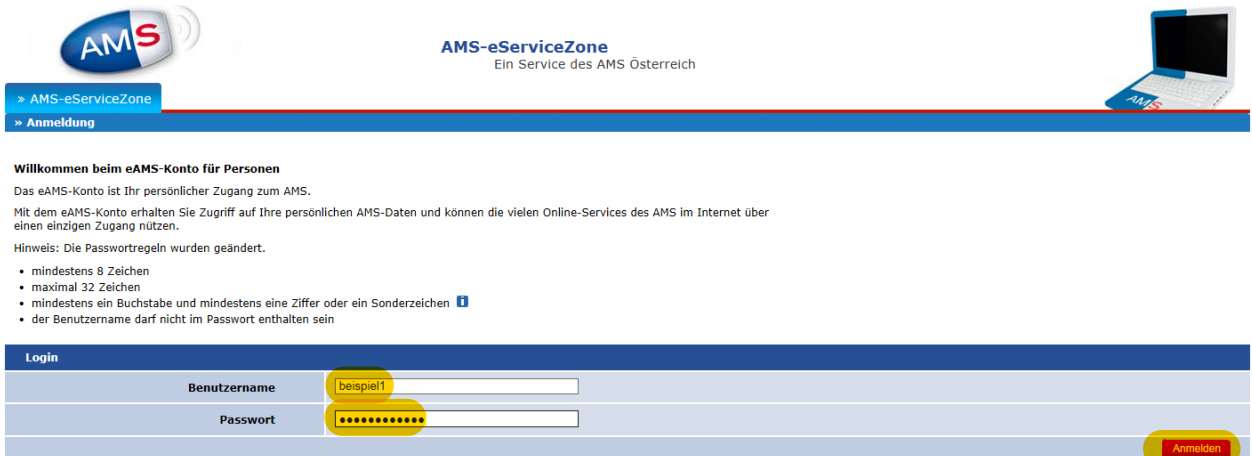

Bei der erstmaligen Öffnung Ihres eAMS Kontos ist es erforderlich, das Sie Ihr Passwort ändern, der Benutzername bleibt gleich. Also: zugesandtes Passwort nochmals eingeben, neues Passwort eingeben, neues Passwort wiederholen, Nutzungsbedingungen akzeptieren. Abschließend über das Drop Down Menü eine Erinnerungsfrage auswählen, die Antwort eingeben und mit dem Drücken des Button "Passwort ändern" haben Sie Ihr eAMS Konto erfolgreich angelegt!

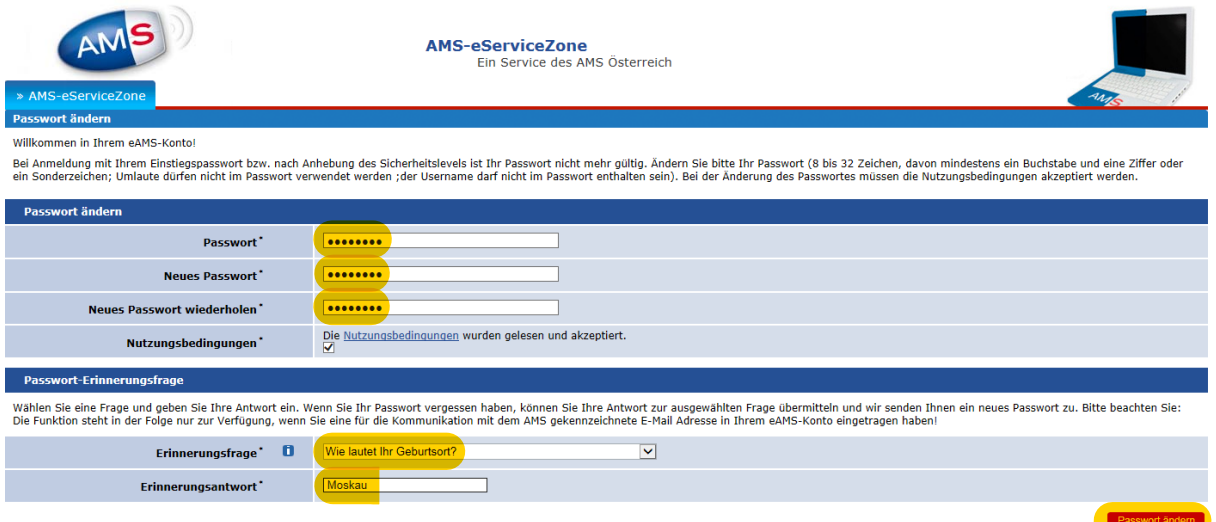

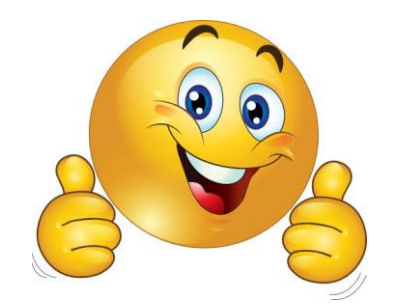